**Manual de Referencia** 

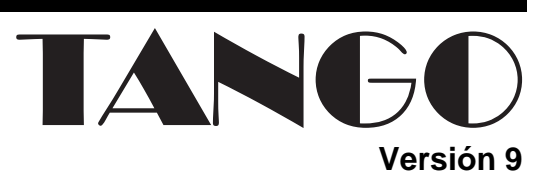

# **Estados Contables**

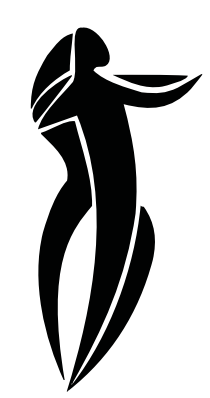

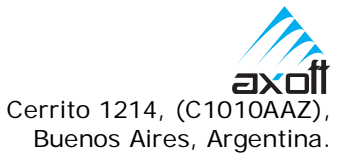

#### **Ventas**

54 (011) 4816-2620 Fax: 54 (011) 4816-2394 Dirigido a VENTAS ventas@axoft.com

#### **Soporte a Usuarios**

54 (011) 4816-2919 Fax: 54 (011) 4816-2394 Dirigido a SOPORTE servicios@axoft.com

> **Fax por demanda** 54 (011) 4816-2398

> **Telellave** 54 (011) 4816-2904

**Habilitación de Sistemas** cuotas@axoft.com

### **Cursos**

54 (011) 4816-2620 Fax: 54 (011) 4816-2394 Dirigido a CAPACITACION cursos@axoft.com

> **Página Web** http://www.axoft.com

Word, Excel, Access, Outlook, MS Office, Windows, Windows NT y Microsoft son marcas registradas de Microsoft Corporation.

Otros productos y compañías mencionadas en este manual son marcas registradas de sus respectivos dueños.

La información contenida en este manual está sujeta a cambios sin previo aviso. Los datos utilizados en los ejemplos son ficticios. Prohibida la reproducción total o parcial del contenido de este manual por cualquier medio, mecánico o electrónico.

© 2004 Axoft Argentina S.A. Todos los derechos reservados.

## **Sumario**

### Introducción

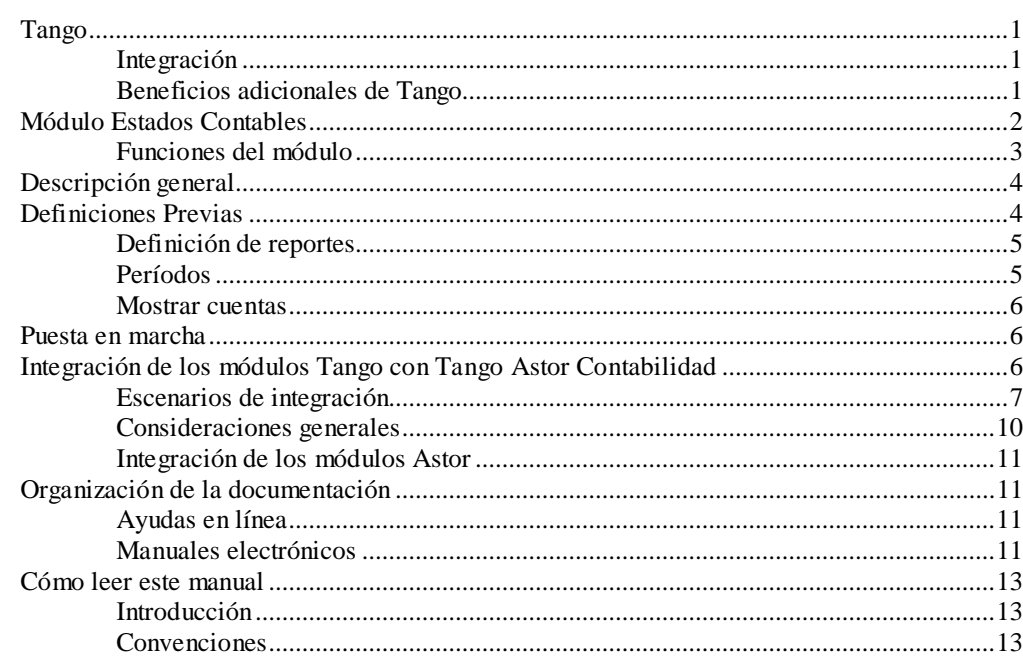

### **Archivos**

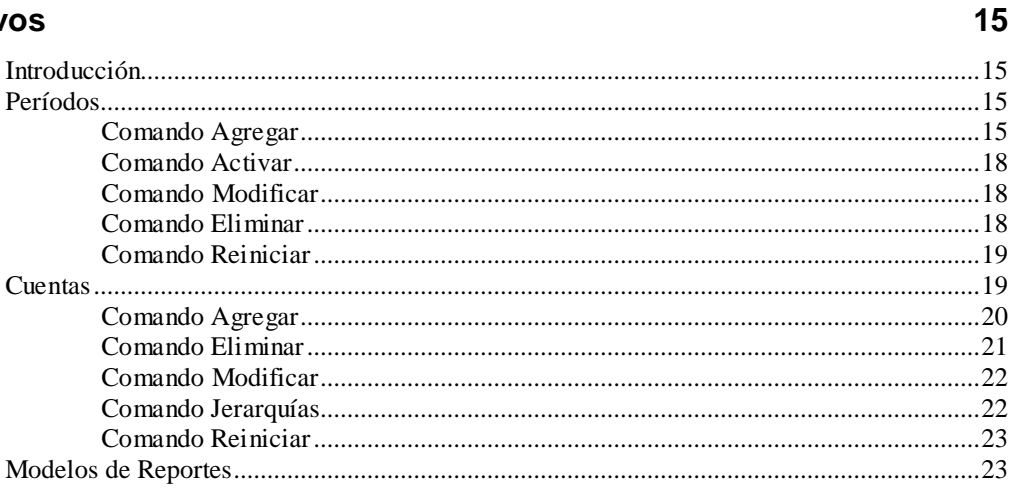

Tango - Estados Contables

Introducción • 1

 $\overline{\mathbf{1}}$ 

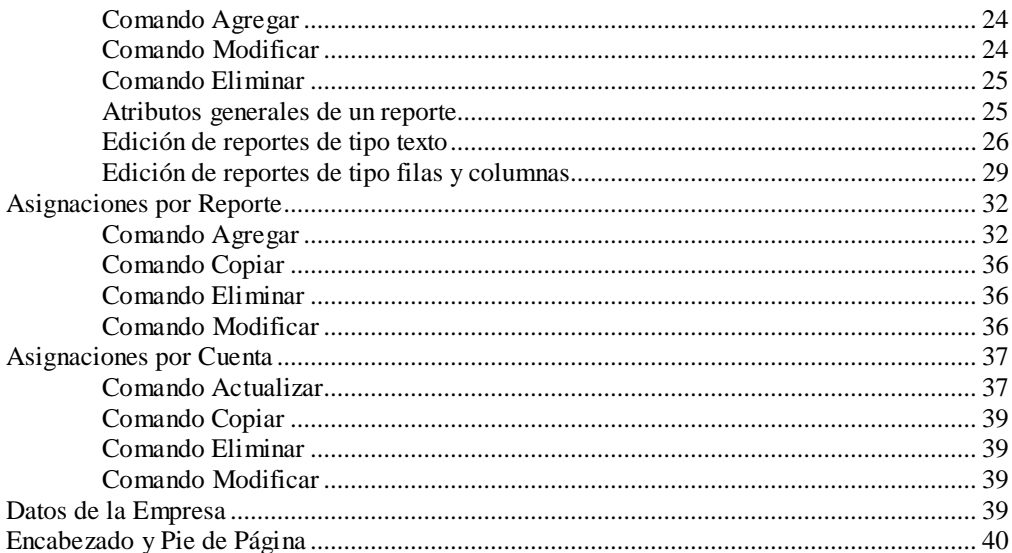

### **Procesos Periódicos**

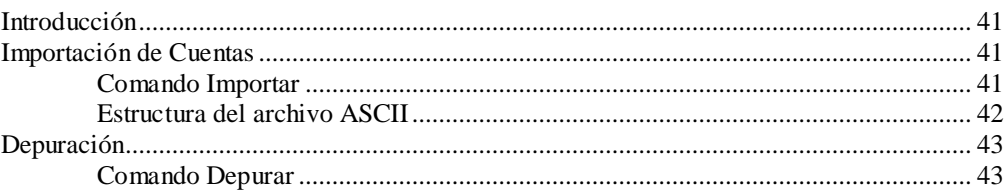

### **Informes**

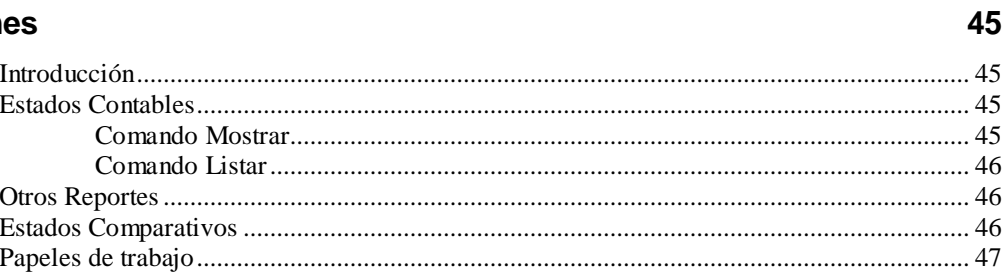

41

## **Introducción**

### **Tango**

**Tango** es un sistema totalmente integrado. Es un producto fácil de usar y de implementación rápida, con prestaciones propias de los productos orientados a las grandes unidades económicas.

Es un nuevo concepto que a usted le permite no sólo administrar eficientemente su empresa sino también manejar su negocio de un modo inteligente, evitando errores y detectando oportunidades.

La interfaz amigable de **Tango** y el orden lógico en el que se encuentran los menúes favorecen el uso intuitivo del software.

### **Integración**

**Tango** incluye los módulos **Ventas** (opcionalmente con **Cotizaciones**), **Stock**, **Compras** (opcionalmente con **Importaciones**) o **Proveedores**, **Fondos**, **Cash Flow**, **Contabilidad**, **Sueldos**, **Control de Horarios**, **Centralizador**, **I.V.A. + Ingresos Brutos**, **Estados Contables**, **Tablero de Control** y **Automatizador**. Los módulos trabajan en forma individual o totalmente integrada, con la ventaja de que usted ingresa la información una sola vez y el sistema genera los movimientos de stock, fondos, cuentas corrientes y asientos contables en forma automática. Una vez que los asientos fueron registrados en **Contabilidad** se puede enviar la información a **Estados Contables** para la emisión de los balances.

### **Beneficios adicionales de Tango**

#### **Facilidad de uso**

Para su instalación el sistema cuenta con un asistente que lo guiará paso por paso evitando cualquier inconveniente en esta etapa.

La integración de los módulos **Tango** entre sí y con los utilitarios **MS Office** le permite simplificar sus tareas y ahorrar tiempo.

Para agilizar el ingreso al sistema, **Tango** puede generar accesos directos a todos los procesos, de esta manera, usted accede directamente a aquellos que utiliza habitualmente.

#### **Agilidad y precisión en información gerencial**

A través de la generación del cubo de información para el análisis multidimensional de sus datos, usted obtiene información gerencial dinámica y precisa que le permitirá tomar, con un alto grado de seguridad, decisiones claves para el crecimiento de su empresa.

#### **Seguridad y confidencialidad de su información**

El administrador general de su sistema **Tango** permite definir un número ilimitado de usuarios, restringiendo el acceso a los procesos de acuerdo a distintos roles por empresa.

### **Módulo Estados Contables**

**Estados Contables** es un módulo diseñado para preparar y generar la Presentación de Balances. Este módulo se alimenta del plan de cuentas y los saldos del módulo **Contabilidad**, y emite cada uno de los estados básicos, las notas y anexos, según las normas contables vigentes.

Además de generar los estados básicos (*reportes estándar* provistos por el sistema), permite definir reportes propios (*reportes adicionales*), utilizando también para ello la información que se obtiene del módulo **Contabilidad**.

Como herramienta de apoyo al armado de los estados contables, cuenta con listados detallados y *papeles de trabajo*, que explican los resultados obtenidos en la presentación. Otra ayuda importante es la posibilidad de ver el resultado de sus reportes en una presentación preliminar, que permite consultar directamente por pantalla cómo se formó cada uno de los importes.

Para facilitar la definición de los estados contables básicos, el sistema provee modelos que responden a las normas contables vigentes. No obstante ello, tanto los *reportes estándar* como los *adicionales* son totalmente configurables. Esta flexibilidad permite exponer la información de acuerdo a las necesidades de su empresa.

En lo que se refiere a la configuración de los reportes, es posible definir las características de cada una de las *filas* y *columnas* que los componen, como también el cálculo que se aplicará en la obtención de los importes

a mostrar. Una vez que las definiciones se encuentran terminadas, sólo es necesario actualizar en cada nuevo período los saldos de las cuentas.

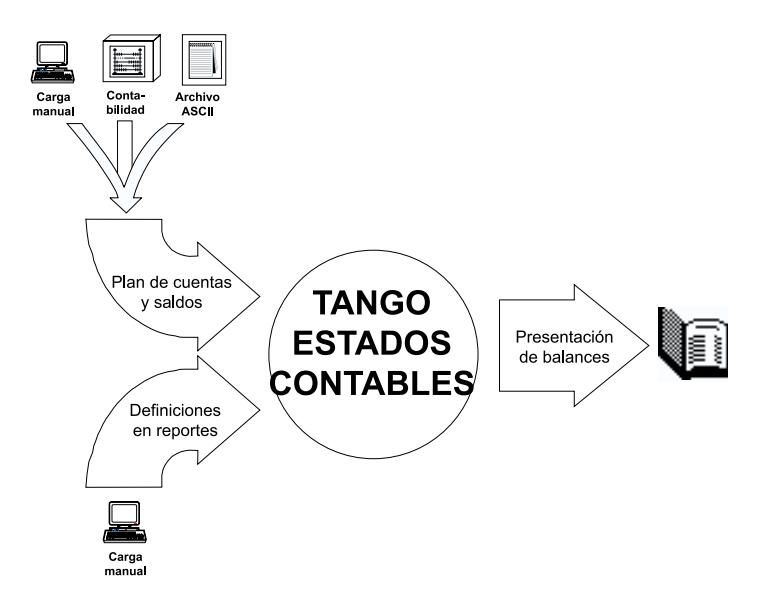

### **Funciones del módulo**

- − Manejo de múltiples períodos, con total flexibilidad en las fechas.
- − Actualización de cuentas y saldos a través de alguno de los cinco procedimientos posibles: carga manual, importación desde el módulo **Contabilidad**, importación desde un archivo ASCII, copia de un período anterior o traslado de saldos iniciales.
- − Definición y modificación de las características generales de los reportes estándar para la presentación del balance.
- − Definición de reportes propios, además de los estándar provistos por el sistema, utilizando la información contable.
- Emisión de papeles de trabajo.
- − Consulta del detalle de origen de cada importe en los reportes generados.
- − Generación de presentaciones de estados contables y de reportes propios.
- − Generación de estados comparativos, tomando datos de distintos períodos.
- − Asignación de cuentas y elección del cálculo a realizar en cada *fila/columna* de los reportes.
- − Posibilidad de asignar importes fijos, o tomar valores calculados en otros reportes.
- − Definición de datos de la empresa, encabezado y pie de página.
- − Depuración periódica de períodos antiguos.

### **Descripción general**

A continuación, realizamos una breve descripción de los procesos que componen el módulo.

#### **Archivos**

Incluye la actualización de períodos, el plan de cuentas y saldos, definición de modelo y contenido de reportes, los datos de la empresa y el encabezado y pie de página.

#### **Procesos Periódicos**

Incluye los procesos que corresponden a funciones de cierta periodicidad, como la importación de cuentas desde **Contabilidad** y la depuración de períodos.

#### **Informes**

Incluye la impresión y consulta de los estados contables básicos (*reportes estándar* provistos por el sistema), los *reportes adicionales*, definidos por el usuario, los *estados comparativos* y una amplia gama de informes y listados que componen los *papeles de trabajo*.

### **Definiciones Previas**

Es importante conocer estas definiciones antes de utilizar el sistema.

### **Definición de reportes**

Para que un reporte quede completamente definido, existen dos pasos fundamentales:

1°) Definir el *modelo del reporte*, es decir, el tipo de reporte y cuáles son las *filas* y *columnas* que lo componen.

2°) Asignar a cada *fila/columna* un valor, o cuentas, o tomar el valor de otro reporte.

Existe una pantalla habilitada para cada uno de estos pasos. Esto significa que los reportes se definen en primer lugar a través del proceso Modelos de Reportes y en segundo lugar a través del proceso Asignaciones por Reporte o Asignaciones por Cuenta.

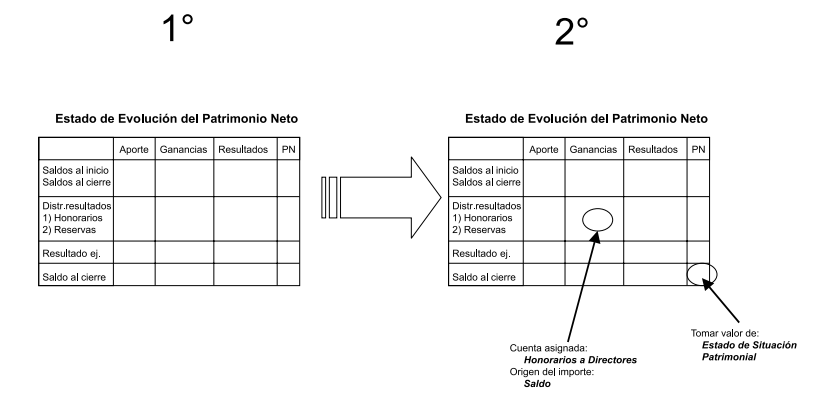

### **Períodos**

Si bien existe la posibilidad de mantener información relativa a la cantidad de períodos que desee, siempre habrá uno solo de ellos que se encuentre *activo*. Por lo tanto, para cambiar entre un período y otro es necesario ir creándolos y activándolos a través del proceso Períodos. Toda la información que se consulta por pantalla como la que se lista, corresponde siempre al período que se encuentre *activo* al momento de hacer la consulta.

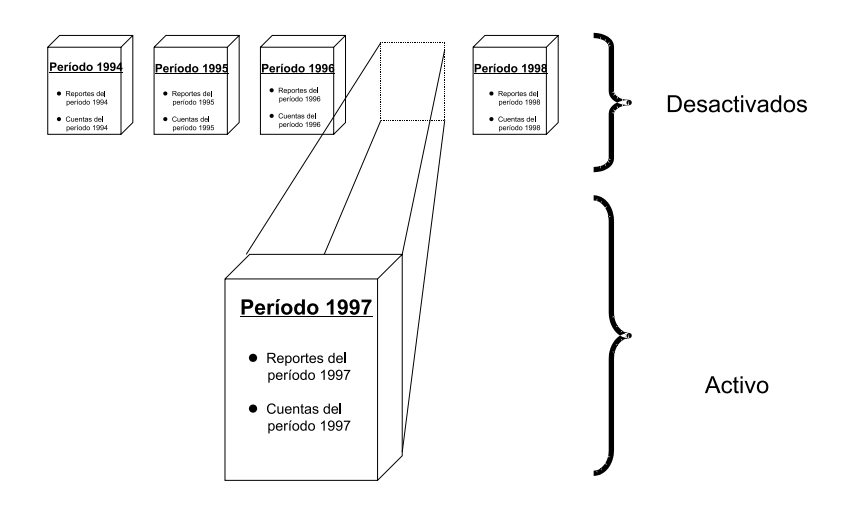

#### **Mostrar cuentas**

Es posible consultar el listado de cuentas y saldos a través de la opción de menú **Mostrar Cuentas**, desde cualquiera de los procesos de actualización.

### **Puesta en marcha**

Para comenzar a trabajar con el primer período, debe realizar una secuencia lógica de pasos, que describimos a continuación:

- 1. Datos de la Empresa (pág. 39)
- 2. Períodos (pág. 15)
- 3. Importación de Cuentas, o bien Cuentas (pág. 41 o 19)
- 4. Asignaciones por Reporte (pág. 32)

### **Integración de los módulos Tango con Tango Astor Contabilidad**

Esta documentación está dirigida a los usuarios de **Tango Astor**, que operan otros módulos (**Ventas**, **Compras**, **Stock**, etc.) cuya información se necesita contabilizar.

A partir de la versión **8.50.000**, usted puede integrar sus módulos **Tango** (**Ventas**, **Compras** o **Proveedores**, **Stock**, **Fondos**, etc.) con **Tango Astor Contabilidad**.

Si usted elige contabilizar su información a través del módulo **Contabilidad** de **Tango Astor**, recomendamos la lectura de las siguientes consideraciones de implementación para una correcta integración de datos.

Los módulos comerciales se integran con **Contabilidad** de la siguiente manera:

- Para generar los asientos a contabilizar.
- Para incorporar los asientos generados por los módulos en **Contabilidad**.
- Para indicar y validar cuentas y centros de costo en los diferentes procesos del sistema que utilizan esta funcionalidad.

A continuación mencionamos los diferentes escenarios de integración y cómo debe proceder para integrar los módulos con **Tango Astor Contabilidad**.

### **Escenarios de integración**

Pueden presentarse dos situaciones posibles, a saber:

### *Sus módulos Tango y sus módulos Tango Astor están en una misma base de datos*

En este caso, lleve a cabo los siguientes pasos:

- **1.** Ejecute la opción **Herramientas para integración con Tango**. Usted encuentra este proceso en el módulo **Global** de **Tango Astor**, en la carpeta Datos contables. Un asistente lo guiará para realizar cada operación.
- **2.** Ejecute la opción **Actualizar cuentas de los módulos Tango**, desde la herramienta de integración. En este caso, se actualizarán los *códigos contables* a utilizar por los módulos **Tango**. Esta opción asume que el módulo contable a utilizar es **Tango Astor**. Cabe aclarar que esta opción *no sobrescribe el plan de cuentas* de **Tango Contabilidad** sino que genera nuevos archivos para ser utilizados por los módulos de **Tango** que requieren información contable.

Haga clic en el botón Terminar para confirmar los datos ingresados y ejecutar cada operación.

Una vez realizados los pasos anteriores, sus módulos comerciales se integrarán con la información de **Tango Astor Contabilidad**.

Ejecute el paso **2** cada vez que modifique su plan de cuentas o la definición de centros de costo en **Tango Astor Contabilidad**.

#### *Sus módulos Tango y sus módulos Tango Astor están en bases de datos diferentes*

En este escenario, la contabilidad se registra en otra instalación. Pueden presentarse los siguientes casos:

- Usted no posee el módulo contable pero genera asientos para una instalación externa.
- Usted posee el módulo contable pero exporta la información a otra instalación externa.

En los dos casos mencionados, lleve a cabo los siguientes pasos:

#### **El encargado que opera Tango Astor Contabilidad (su estudio contable, su casa central, etc.) debe realizar las siguientes acciones:**

- **1.** Ejecutar la opción Herramientas para integración con Tango (en el módulo **Global** de **Tango Astor**, en la carpeta Datos contables). Un asistente lo guiará para realizar cada operación.
- **2.** Ejecutar la opción Exportar cuentas, desde la herramienta de integración.
- **3.** Indique la *ubicación* y el *nombre del archivo* (.zip) a generar. Utilice el botón Examinar para elegir la ubicación con mayor facilidad.
- **4.** Es posible *enviar un mail* con una copia del archivo generado. En ese caso, active el parámetro correspondiente.

Haga clic en el botón Terminar para confirmar los datos ingresados y ejecutar cada operación.

Ejecute los pasos anteriores cada vez que modifique su plan de cuentas o la definición de centros de costo en **Tango Astor Contabilidad**.

#### **Usted, que no opera con Tango Astor, debe realizar las siguientes acciones:**

- **1.** Ejecute la opción Importación de códigos contables.
- **2.** Ingrese el nombre de su *usuario* y *contraseña*.
- **3.** Seleccione la *empresa* con la que desea trabajar.
- **4.** Ejecute la opción Importar códigos contables.
- **5.** Ingrese la *ubicación* y el *nombre del archivo* (.zip) a importar. Utilice el botón Examinar para elegir la ubicación con mayor facilidad.

Haga clic en el botón Terminar para confirmar los datos ingresados y ejecutar cada operación.

Se importarán los códigos contables (cuentas y centros de costo) generados por **Tango Astor Contabilidad**.

Ejecute los pasos anteriores cada vez que modifique su plan de cuentas o la definición de centros de costo en **Tango Astor Contabilidad**.

#### *Cómo ejecutar la opción Importación de códigos contables.*

Para acceder a la opción Importación de códigos contables:

• Haga clic en el botón Inicio \ Programas \ Tango *nombre de producto* \ Importación de códigos contables.

O bien,

- Posiciónese en la carpeta EXE de su directorio de instalación y realice una de las siguientes acciones:
- **1.** Ejecute el archivo ImportadorPlanCuentas.exe

O bien,

**1.** Cree un shortcut en su escritorio, para el archivo ImportadorPlanCuentas.exe

Para su comodidad, puede reinstalar en su puesto de trabajo y automáticamente, se incluirá este proceso en la carpeta de programas.

#### **Fin del circuito de integración**

Realizados los pasos de integración, se completa el circuito de integración con las siguientes acciones:

- Se exportan los asientos contables desde los módulos **Tango** (**Ventas**, **Compras**, **Proveedores**, **Fondos**, etc.).
- Se importan los asientos contables en el módulo **Tango Astor Contabilidad**.

### **Consideraciones generales**

- El sistema exporta las cuentas contables definidas en **Tango Astor Contabilidad**, cuyo código de cuenta sea numérico y su longitud sea inferior a 12 dígitos. Es decir, se procesan las cuentas contables compatibles con la codificación de **Tango**. Cabe aclarar que esta observación sólo se tiene en cuenta para integración con los módulos **Tango**. Usted puede definir en **Tango Astor Contabilidad** otros planes de cuenta y utilizar códigos de hasta 40 caracteres.
- No se importan los códigos de cuenta que incluyan caracteres especiales. En ese caso, el sistema muestra en pantalla el detalle de los códigos no importados.
- El código de jerarquía con el que se exportan las cuentas es el definido como Jerarquía principal en el proceso Parámetros de Contabilidad de **Tango Astor Contabilidad**.
- Tenga en cuenta que sólo se exporta como centro de costo a **Tango Contabilidad**, el auxiliar contable codificado como 'CCOSTO'.
- Tenga en cuenta que cada vez que agregue, modifique o elimine una cuenta o centro de costo debe transferir a **Tango** la nueva información, utilizando las herramientas mencionadas anteriormente.
- Ejecute la opción **Módulo contable a utilizar** de la herramienta de integración, cuando cambie el módulo contable (pasando de **Tango Astor** a **Tango**). El módulo que usted elija se utilizará para la validación de los códigos contables en los módulos **Tango**.

#### **Integración de los módulos Astor**

El nuevo módulo **Sueldos** de **Tango Astor** se integra en forma transparente con el módulo **Tango Astor Contabilidad**.

Es decir, el módulo **Sueldos** de **Tango Astor** utiliza en forma directa, las cuentas definidas en **Tango Astor Contabilidad**.

Usted puede generar los asientos de las liquidaciones para **Tango Astor Contabilidad** sin necesidad de realizar pasos adicionales de importación de cuentas.

### **Organización de la documentación**

Su sistema **Tango** está compuesto por módulos (**Ventas**, **Contabilidad**, **Stock**, **Compras**, etc.) que se integran e interactúan entre sí.

Para conocer todo lo referente a la funcionalidad de un módulo **Tango**, invoque su ayuda en línea; o bien, consulte su manual electrónico (en formato pdf).

Tenga en cuenta que usted puede conocer la lista de cambios realizados en cada versión de su sistema, mediante el archivo de Novedades. Acceda a esta información desde su escritorio de **Windows** (Inicio | Programas | Tango *nombre del producto* | Novedades).

### **Ayudas en línea**

Es posible acceder a la ayuda en línea de cada módulo, mediante una de las siguientes opciones:

- Desde el botón Inicio, seleccione Programas | Tango *nombre de producto* | Ayuda | *nombre del módulo*.
- Desde la carpeta Ayuda del menú principal de **Tango**. En esta carpeta, seleccione Módulos y luego, elija el *nombre del módulo* a consultar.
- Presionando la tecla *<F1>* sobre la opción de menú a consultar.
- En un determinado proceso, desde la carpeta Ayuda o presionando la tecla <**F1>** o haciendo clic en el botón **.0**

### **Manuales electrónicos**

Para acceder al manual electrónico de cada uno de los módulos de su sistema **Tango**, coloque el CD de instalación en la unidad lectora de CD.

Si no tiene el AUTORUN activo en su computadora, ejecute el archivo AUTORUN desde el explorador de **Windows** o bien, desde la ventana de comandos Ejecutar.

Seleccione la opción Manuales para elegir el módulo cuyo manual desea consultar.

Para más información, la siguiente lista detalla el nombre de cada uno de los módulos y el archivo (con formato .pdf) que contiene el manual electrónico:

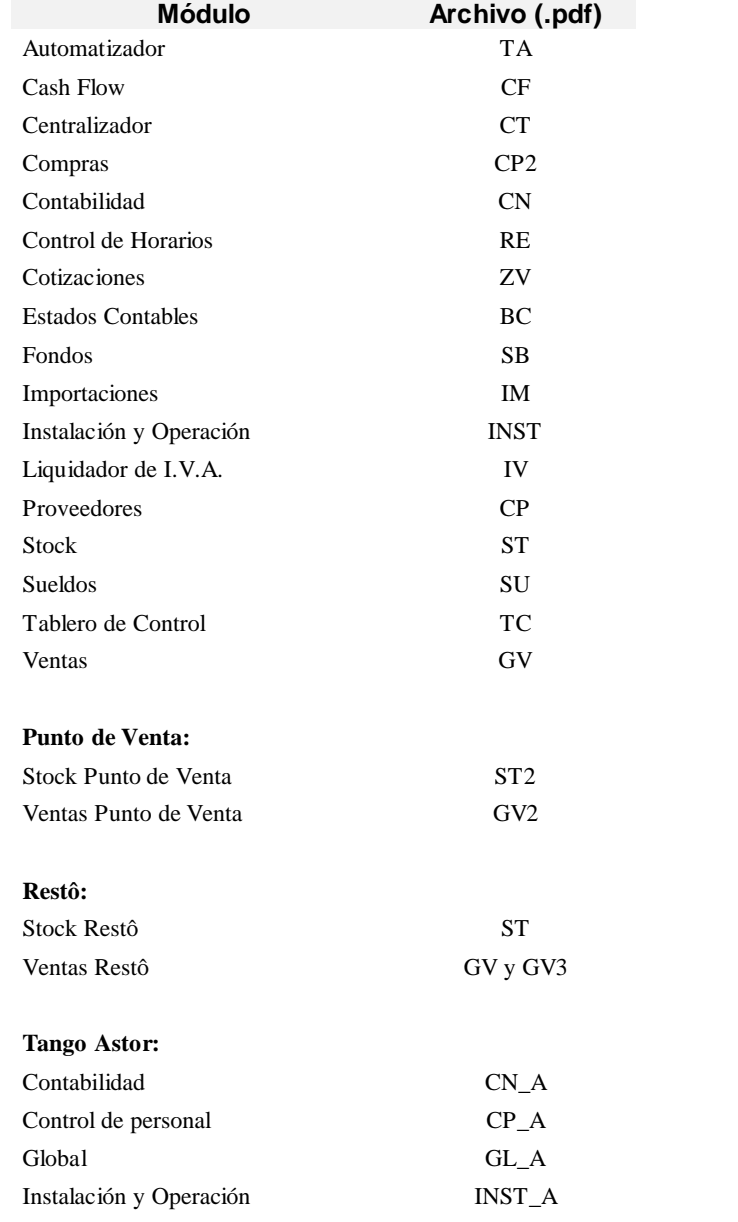

**12** • **Introducción Tango - Estados Contables**

### **Cómo leer este manual**

### **Introducción**

Este manual fue diseñado para asistirlo en la comprensión de nuestro producto. Se encuentra dividido en capítulos que reflejan el menú principal del sistema, existiendo apartados especiales dedicados a temas particulares que requieren de un mayor detalle.

Para agilizar la operación del sistema, el manual hace especial hincapié en las teclas de función. No obstante, recuerde que puede utilizarlo en forma convencional mediante el menú y la barra de herramientas.

Toda la funcionalidad correspondiente a la barra de herramientas, menú y destinos de impresión está detallada en el capítulo **Operación** del manual de **Instalación y Operación**.

Recomendamos leer el manual de cada módulo antes de comenzar su operación.

Hemos incluido junto con el sistema una **empresa ejemplo** a fin de que pueda realizar prácticas para su capacitación.

### **Convenciones**

Estas convenciones le serán de utilidad para la mejor comprensión del texto desarrollado en este manual.

Hemos optado por diferenciar los distintos elementos con diferentes tipografías, logrando una lectura más ágil.

- *<Teclas>* Indica la pulsación de la tecla en cuestión. Se expresa entre los signos menor (<) y mayor (>). Por ejemplo, *<Enter>*.
- Procesos Utilizado cuando hacemos referencia a un proceso del sistema. Por ejemplo, "... definido en el proceso Parámetros Generales..."

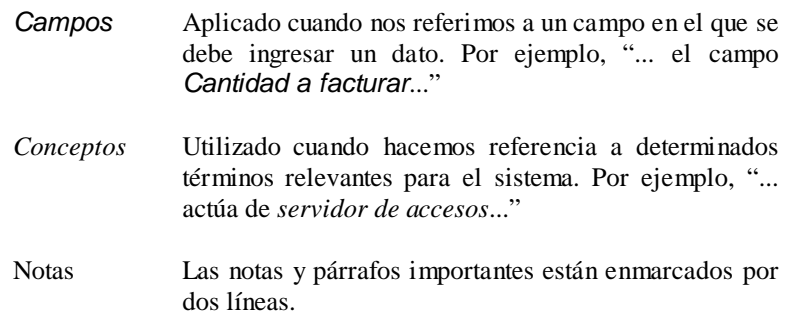

## **Archivos**

### **Introducción**

Se refiere a la actualización de todos los archivos maestros del sistema, es decir, las altas, modificaciones, bajas, consultas y emisión de listados sencillos.

### **Períodos**

*Permite definir períodos y activarlos.* Para poder generar los estados contables básicos (*reportes estándar* provistos por el sistema) y *adicionales*, es necesario tener previamente almacenadas las definiciones de esos reportes. Dichas definiciones pueden variar de un período a otro. Este proceso permite definir varios períodos e ir activándolos según lo necesite.

> Siempre que genere un *reporte* o los *papeles de trabajo*, obtendrá información correspondiente a la fecha del período que se encuentre *activo* en ese momento. Cabe aclarar que sólo los *estados comparativos* permiten obtener información sobre más de un período.

> El sistema exhibe permanentemente la información del período que se encuentra *activo*.

### **Comando Agregar**

Este comando permite agregar un período, con su juego de *reportes estándar* provistos por el sistema. Al agregar un período, éste quedará *activo* hasta tanto defina uno nuevo, o active otro existente.

Los datos a ingresar son:

*Código:* es el que identificará unívocamente al período (hasta 4 caracteres).

*Descripción:* es el detalle o el nombre del período (hasta 30 caracteres).

*Es continuación del período anterior (S/N):* si usted indica que el nuevo período es continuación de otro, el sistema copiará el plan de cuentas, colocando en los saldos iniciales, los importes correspondientes a los saldos finales del período anterior. Esta opción es útil cuando trabaja cargando cuentas manualmente, puesto que si realiza importaciones desde el módulo **Contabilidad**, los saldos se copian automáticamente.

**Primera fecha del período**: es la fecha en que comienza el período. Puede utilizar esta fecha como variable de impresión en los reportes.

*Ultima fecha del Período:* es la fecha en la que finaliza el período, y no puede superar el plazo de duración de la sociedad definido en Datos de la Empresa. También puede utilizarla como variable de impresión en los reportes.

*Ejercicio Nro.:* permite ingresar el número de ejercicio económico. Este dato se puede utilizar como variable de impresión en los reportes.

**Observaciones**: contiene cualquier otro dato que no hubiera sido contemplado.

*Método a Utilizar en el EOAF:* aquí puede seleccionar el método de determinación del Estado de Origen y Aplicación de Fondos: directo o indirecto.

*Método a Utilizar en el EVCC:* aquí puede seleccionar el método de determinación del Estado de Variaciones del Capital Corriente: directo o indirecto.

*Cotización de Moneda Extranjera:* debe completar este campo con la cotización de la moneda extranjera al cierre. Este dato se utiliza para el Anexo de Activos y Pasivos en Moneda Extranjera, o cualquier otro reporte que usted defina.

*Longitud de Niveles para Cuentas:* permite parametrizar la distribución del código de jerarquía y los niveles de anidación (es decir, los niveles de dependencia jerárquica) dentro del plan de cuentas.

Antes de ingresar las cuentas debe definir la cantidad de niveles a utilizar y la cantidad de dígitos para cada uno de esos niveles. Tenga en cuenta que si va a trabajar con el plan de cuentas de **Contabilidad**, esta definición debe coincidir con los parámetros de dicho módulo. Los números que aparecen en pantalla, en correspondencia con los niveles 1, 2, 3, 4, 5 y 6, indican la cantidad de dígitos asignados a cada nivel. Hay como máximo 6 niveles de anidación y 11 dígitos para distribuir entre la cantidad de niveles elegidos. No es obligatorio el uso de todos los niveles y dígitos.

Una vez definida la distribución del Código de Jerarquía se debe tener en cuenta que dichos códigos, al ubicar una cuenta en el "Arbol de Jerarquías", se generarán automáticamente de acuerdo a esta distribución. Si un nivel tiene asignado 2 dígitos, se podrán definir hasta 99 cuentas de este nivel dependiendo de una misma cuenta de nivel superior. No puede existir un código que no respete esta distribución.

#### Por ejemplo:  $1 - 1 - 2 - 0 - 0 - 0$

En este caso se podrán definir hasta 99 cuentas de nivel 3 que dependan de una de nivel 2. A su vez, el nivel 2 admite 9 posibilidades distintas con respecto a una cuenta de nivel 1, siendo posible definir hasta 9 cuentas de nivel 1. En el ejemplo se visualiza que no se han utilizado todos los niveles y dígitos posibles. Usted debe definir estos parámetros, realizando previamente un análisis de sus necesidades.

*Copia Cuentas de un período a otro:* Una vez ingresados los datos de un nuevo período, si éste no es continuación de otro, se presenta la posibilidad de copiar las cuentas de alguno que haya definido anteriormente. Para ello debe seleccionar "SI" en la opción *"Copiar cuentas"*, y luego elegir otro período, otra empresa o la Empresa Ejemplo. Si no copia las cuentas en este momento, puede de todas formas ingresarlas luego manualmente o importarlas desde **Contabilidad**.

Para más información sobre Cuentas, consulte el ítem "Cuentas" en la página 19.

Para más información sobre Importación de Cuentas, consulte el ítem "Importación de Cuentas" en la página 41.

*Copia Reportes de un período a otro:* puede copiar las definiciones de reportes tal como las cuentas. Para ello seleccione "SI" en la opción *"Copiar definiciones de reportes".*

Si usted copia las *cuentas* y los *reportes* del mismo período, de la misma empresa, el sistema copia adicionalmente todas las *asignaciones*. La ventaja de esto es que usted puede crear períodos paralelos, que contengan básicamente las mismas definiciones y las mismas cuentas, para luego variar algunos datos y compararlos.

Si ocurriera que al copiar reportes de otra empresa se repite alguno de los códigos de *reportes adicionales*, siendo uno de tipo texto y el otro no, el sistema dará aviso de la situación y renombrará automáticamente los reportes repetidos, a fin de no perder las definiciones de la empresa actual. Por el contrario, el sistema sobregrabará aquellos reportes que teniendo un mismo código, sean de igual tipo.

### **Comando Activar**

*El sistema exhibe permanentemente la información del período que se encuentra activo.*

Si bien usted puede almacenar información de múltiples períodos, estará disponible solamente aquella que corresponda al período *activo*. Mediante el comando Activar usted puede seleccionar el período con el que desea trabajar y poner a disposición de todos los demás procesos la información correspondiente a dicho período.

De esta manera, usted puede trabajar sobre cualquier período que haya ingresado en el sistema, y volver a emitir reportes de períodos anteriores o incluso modificar las definiciones existentes.

### **Comando Modificar**

Este comando permite modificar los datos relacionados con el período que se encuentre en pantalla.

Puede modificar los siguientes datos: *Descripción*, *Primera* y *Última Fecha del Período*, *Número de Ejercicio*, *Observaciones* y los *Métodos* a utilizar tanto en el Estado de Origen y Aplicación de Fondos como en el de Variación del Capital Corriente.

Si no se han definido cuentas, también puede modificar la *Longitud de Niveles de Jerarquía*.

### **Comando Eliminar**

Este comando permite eliminar alguno de los períodos creados. Junto con el período se eliminan también todas las cuentas y definiciones de reportes que le correspondan.

Para más información sobre cuentas, consulte el ítem "Cuentas" en la página 19.

Para más información sobre definiciones de reportes, consulte el ítem "Modelos de Reportes" en la página 23.

### **Comando Reiniciar**

Este comando permite limpiar todas las definiciones de reportes que se hayan hecho para determinado período (tanto las *filas* y *columnas* de reportes, como las asignaciones). Los saldos de las cuentas no se modifican y tampoco se borran las estructuras fijas de los *reportes estándar* provistos por el sistema.

### **Cuentas**

*Permite definir el plan de cuentas.* Este proceso permite la confección del plan de cuentas, la definición de sus atributos y el ingreso de los saldos, para el período que se encuentra *activo*. También permite modificar cuentas que han sido importadas del módulo **Contabilidad** o copiadas de otros períodos. Tenga en cuenta que cada período tiene su propio plan de cuentas y sus propios saldos. Para la codificación del plan de cuentas, el sistema maneja dos tipos de código para cada cuenta: 1. *Código de Cuenta:* es el código que la identifica. No es modificable. Aunque no es necesario que tenga un ordenamiento lógico, sino que lo define usted libremente, el sistema propone por defecto el próximo número según la última cuenta ingresada. 2. *Código de Jerarquía:* es el código por el cual se asigna a una cuenta su ubicación dentro del plan de cuentas. Es modificable, permitiéndole variar la configuración del plan de cuentas. La interpretación de este código será la definida por usted en el momento de definir los períodos, donde se indican los niveles de sumarización a utilizar y la cantidad de dígitos para cada nivel. Ambos códigos pueden ser distintos. La ventaja de ello es que pueden definirse códigos de cuenta con pocos dígitos para agilizar el ingreso de asientos. El *Código de Jerarquía* es entonces, un atributo variable sobre una cuenta según su posición jerárquica en el plan de cuentas. La cuenta, en sí misma, se identifica por un *Código de Cuenta*.

No es posible confeccionar el plan de cuentas si no ha ingresado la longitud de los niveles de jerarquía en el proceso Actualización de períodos.

Para más información sobre cómo ingresar la longitud de niveles de jerarquía en los períodos, consulte el ítem "Períodos" en la página 15.

### **Comando Agregar**

Los campos a ingresar son:

*Código de la cuenta:* es el que identificará unívocamente a la cuenta (hasta 11 dígitos numéricos).

**Descripción:** es el nombre de la cuenta (hasta 30 caracteres).

*Código de jerarquía:* para generar este campo se presenta una pantalla con el plan de cuentas en forma de árbol. Este árbol incluye todas las cuentas ingresadas hasta el momento. La primera cuenta que se ingrese tomará la primera posición, y las sucesivas cuentas se irán ubicando con respecto a las anteriores.

Para ubicar las cuentas sucesivas usted debe:

- 1. Seleccionar una cuenta.
- 2. Arrastrar la cuenta hasta la posición deseada.

La ubicación de una cuenta surge de una de las siguientes acciones:

*<Mover Arriba>:* la cuenta a agregar se coloca "antes" de la cuenta señalada y a su mismo nivel.

*<Mover Abajo>:* la cuenta a agregar se coloca "después" de la cuenta señalada y a su mismo nivel.

*<Mover como Subcuenta>:* la cuenta a agregar será un "hijo" de la cuenta señalada. Se entiende por "hijos" a un grupo de cuentas que sumarizan sobre otra de nivel superior. En caso de existir otros "hijos" para la misma cuenta, la cuenta a agregar tomará la última posición (esto es modificable a través del comando **Jerarquías**).

Una vez confirmada la ubicación, se valida que la misma no produzca un exceso de niveles con respecto a la cantidad de niveles definidos en Períodos. Además, se valida que no se supere la cantidad de "hijos" posibles para una cuenta según la cantidad de dígitos definidos para un nivel. Si se cumplen las validaciones, se crea el nuevo código y se regeneran automáticamente los afectados por la aparición de la nueva cuenta.

El sistema retorna a la pantalla de Actualización de Cuentas, mostrando el código de jerarquía generado.

**Saldo habitual (D/H):** ingrese "D" (deudor) o "H" (acreedor) según sea el saldo habitual de cada partida.

*Imputable (S/N):* ingrese "S" (sí) o "N" (no). Si la cuenta es definida como *imputable*, el sistema habilita la edición de los siguientes datos adicionales, referidos a los saldos:

**Saldo Inicial:** debe colocarlo en la columna del Debe o del Haber, según corresponda. Si ingresa un valor negativo, el sistema lo colocará en forma automática en la columna contraria.

*Movimientos:* calculados por el sistema en forma automática, de acuerdo a los datos que haya ingresado en los campos *Saldo Inicial* y *Totales*.

*Totales discriminados:* estos valores corresponden al total de los movimientos que tuvo la cuenta durante el período que estamos analizando, incluido el saldo inicial. Debe informar por separado las sumas del Debe y del Haber.

*Saldo final:* calculado por el sistema en forma automática, en base a los datos antes ingresados.

### **Comando Eliminar**

Este comando permite eliminar cuentas de último nivel, es decir, aquellas que no tengan "hijos" dependiendo jerárquicamente de ellas.

Además, debe tener en cuenta que, si la cuenta que desea eliminar estuviera asignada a uno o más reportes, el sistema pedirá confirmación y eliminará también dichas *asignaciones*.

Para más información sobre las asignaciones de una cuenta, consulte el ítem "Asignaciones por Cuenta" en la página 37.

### **Comando Modificar**

Puede modificar los siguientes campos:

#### *Descripción*

#### *Saldo habitual*

*Imputable:* si la cuenta está definida como *imputable* y desea redefinirla como *no imputable*, podrá efectuar la modificación sólo si la cuenta aún no ha sido asignada a un reporte. Si está definida como *no imputable* y desea redefinirla como *imputable*, el sistema validará que la cuenta no sea sumarizadora, es decir que no tenga cuentas que dependan jerárquicamente de ella.

Saldos: para cuentas *imputables*, también puede modificar los saldos. Por ejemplo, puede hacer un ajuste manual de los saldos importados desde **Contabilidad**.

### **Comando Jerarquías**

Seleccionando este comando es posible variar la ubicación y sumarización de las cuentas, lo que implica cambiar el *Código de Jerarquía* de una o varias cuentas. Existen dos situaciones posibles:

- 1. Que desee cambiar de lugar una cuenta *imputable*.
- 2. Que desee cambiar de lugar una cuenta *no imputable*, en cuyo caso se incluyen todos los niveles inferiores que sumarizan en ella, es decir toda la "rama".

En ambos casos, los cambios posibles son:

- a) Variar su dependencia. Esto significa hacerla sumarizar en otra cuenta.
- b) Variar el orden dentro de un grupo de cuentas con igual dependencia.

Al invocar el comando **Jerarquías** se presenta una pantalla con el plan de cuentas jerarquizado en forma de árbol. Los pasos a seguir son:

- 1. Señalar la cuenta a mover.
- 2. Arrastrar la cuenta hasta la nueva ubicación.

Proceda de la misma forma que en el comando **Agregar**.

Al realizarse un cambio en el plan de cuentas, se produce una regeneración de los códigos de jerarquía de las cuentas afectadas.

Los códigos de jerarquía son dinámicos y en cada momento se encuentran ordenados según la definición de jerarquías que usted realice.

### **Comando Reiniciar**

Este comando permite seleccionar un rango de cuentas y volver a cero sus saldos, para el período que se encuentre *activo*.

### **Modelos de Reportes**

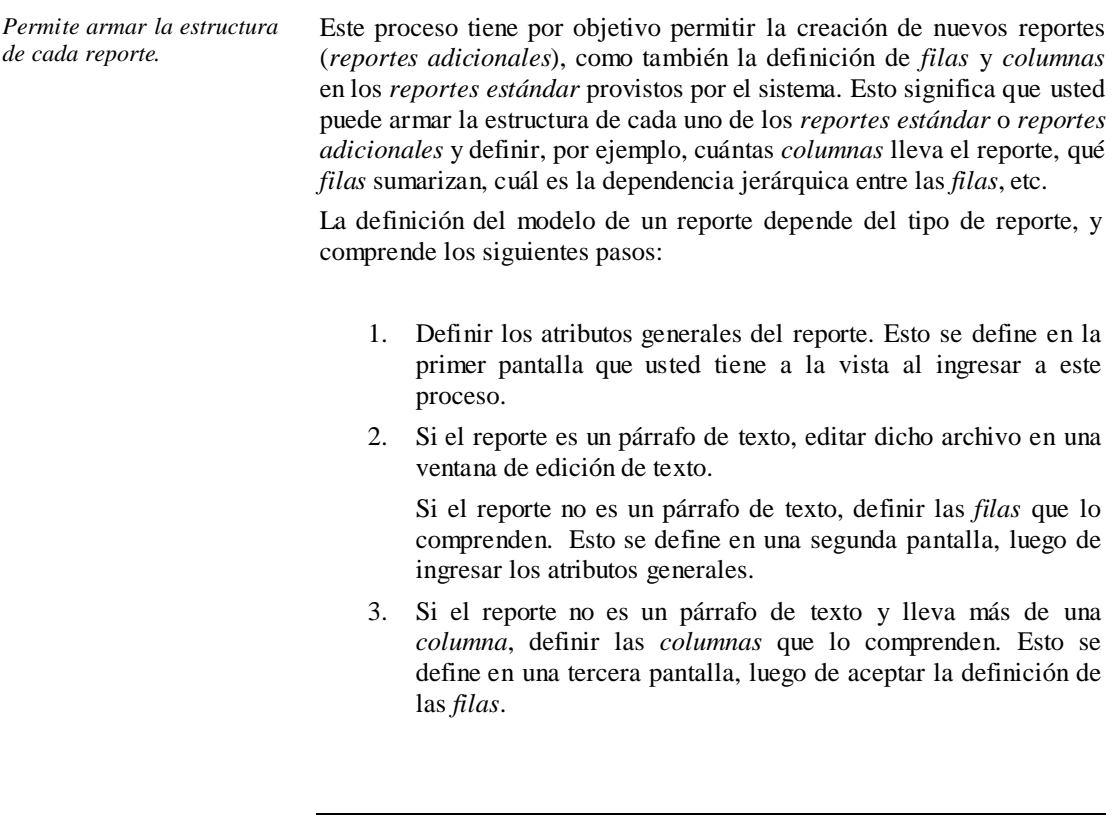

Todas estas definiciones son válidas solamente para el período que se encuentre *activo*.

*Aunque ciertas filas y columnas vienen previamente definidas, puede agregar nuevas o modificar los atributos de las existentes.*

El sistema provee un juego de estados contables típico, los que son fijos (es decir, no se pueden eliminar) y tienen algunas *filas* y *columnas* previamente definidas.

Por ejemplo: el Estado de Situación Patrimonial tiene las filas "Activo" y "Pasivo". El Anexo de Bienes de Uso tiene las columnas "Aumentos" y "Disminuciones".

### **Comando Agregar**

Permite la definición de un nuevo *reporte adicional*. Para ello, en primer lugar debe completar los atributos generales, en la primer pantalla. Luego, definir el contenido del reporte: texto o *filas* y *columnas*, según el tipo de reporte.

### **Comando Modificar**

Permite modificar las definiciones de un reporte existente, tanto de los *adicionales* (creados por usted) como de los *estándar* provistos por el sistema.

De los atributos generales, puede modificar la *descripción*, si *imprime importes en cero*, si *imprime encabezado y pie de página*. Solamente puede modificar si *lleva columnas*, cuando el reporte no tiene aún asignaciones ni otros reportes toman su valor de él. Para más información sobre las asignaciones de un reporte, consulte el ítem "Asignaciones por Reporte" en la página 32.

También puede modificar todos los atributos de las *filas* y *columnas* que componen el reporte, agregar nuevas o eliminarlas con la tecla *<F2>*.

Cabe destacar que en los *reportes estándar* provistos por el sistema existen ciertas *filas* y *columnas* especiales, identificables por el sistema, que aunque tengan su descripción cambiada seguirán funcionando como tales.

Por ejemplo: la fila "Total de Pasivo y Patrimonio Neto" del reporte Estado de Situación Patrimonial, no es un total común, sino que realiza una suma especial de dos filas determinadas, a saber: "Pasivo" y "Patrimonio Neto". Entonces, aunque usted cambie la descripción de esta fila, seguirá sumando los importes de "Pasivo" más "Patrimonio Neto".

Si desea perder todos estos cálculos especiales, sugerimos crear nuevos *reportes adicionales*, partiendo de los existentes, ayudado por la opción de menú "Copiar".

### **Comando Eliminar**

Este comando se comporta de acuerdo con la naturaleza del reporte que desea eliminar:

- − Si es un reporte de tipo texto, elimina la información asociada al código de reporte, correspondiente al período *activo*.
- − Si es un reporte de *filas* y *columnas* perteneciente a los *reportes estándar* provistos por el sistema, sólo elimina las definiciones y modificaciones adicionales que usted haya realizado, volviendo el reporte a su definición original.
- − Si es un reporte de *filas* y *columnas* creado por usted, elimina todas las definiciones de *filas* y *columnas* de ese reporte para el periodo *activo*. También lo elimina del archivo de reportes, sólo si tiene definiciones en el período *activo*, y no en otros.

### **Atributos generales de un reporte**

*Código:* es alfanumérico de 5 caracteres, por ejemplo: "ABU".

**Descripción:** es el nombre que se le dará al reporte, por ejemplo: "Anexo de Bienes de Uso".

*Es un reporte de tipo texto (S/N):* si ingresa "S" en este campo, el sistema da apertura a la ventana de edición de texto. De lo contrario, edita los datos referentes a *filas* y *columnas*.

*Imprime líneas con ceros (S/N):* si elige "N", el sistema no imprimirá aquellas *filas* que tengan su importe en cero. Esta definición tiene sentido solamente en las *filas* que admiten asignaciones, es decir, las que no tienen *filas* dependiendo jerárquicamente de ellas.

*Lleva columnas:* si elige "S", le permite definir reportes con más de una *columna*, por ejemplo un Cuadro de Gastos o un Anexo de Bienes de Uso.

*Imprime Encabezado y Pie de página: si ingresa "S", el sistema* imprimirá en cada hoja que ocupe este reporte, el encabezado y pie de página definidos en la opción "Encabezado y pie de página".

En el siguiente ejemplo puede ver los distintos resultados al variar estas configuraciones:

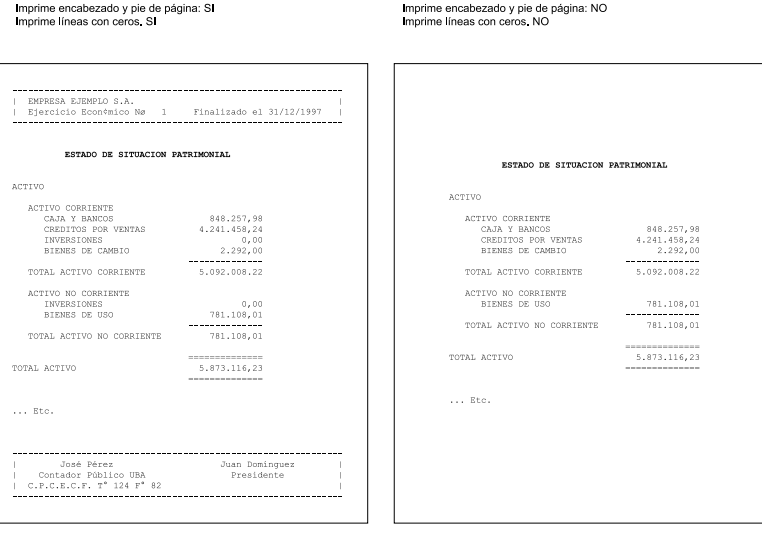

### **Edición de reportes de tipo texto**

Una vez definidos los atributos generales, el paso siguiente es definir el contenido del reporte. Si se trata de un reporte de texto, se abre una ventana de edición de texto, en la que puede dibujar y escribir lo que desee, como también utilizar variables de impresión.

El formato de los reportes de tipo texto que emite el sistema es totalmente definible por usted. No obstante, para cada tipo de reporte de los llamados "fijos" existe un formato predefinido que puede ser modificado de acuerdo a sus propias necesidades.

Para agregar o modificar la definición del contenido de un reporte de tipo texto, es necesario conocer cierta nomenclatura, conforme a lo siguiente:

- − Todo aquello que escriba dentro del la edición del reporte saldrá impreso textualmente, salvo que lleve el símbolo "**@**" al comienzo de la expresión.
- − El símbolo "@" posee varios significados, según el atributo que le asigne, que definirá su función.

### *Palabras de Control*

Son comandos predefinidos que especifican ciertas características de la impresión de reportes (por ejemplo: cantidad de copias). Las palabras de control no forman parte de la salida impresa, y no ocupan líneas dentro del formulario. Debe colocar sólo una palabra de control por línea y ubicarlas todas al principio del archivo.

Las palabras de control son:

#### **@COPIAS**

Esta expresión permite definir la cantidad de ejemplares que se emitirán cada vez que imprima un reporte con este modelo. Por defecto, @COPIAS es igual a 1.

Utilice la expresión **@COPIAS:n** o bien, **@COPIAS=n** donde *n* es la cantidad de ejemplares a emitir. No deje espacios en la expresión anterior.

#### **@LINEAS**

Esta expresión permite definir la cantidad de líneas o renglones que ocupa la hoja del reporte completo. Por defecto, @LINEAS es igual a 72, que es la longitud standard de un formulario continuo.

#### **@NORMAL**, **@EXPANDIDO** y **@COMPRIMIDO**

Estas palabras se utilizan para la definición de tipo de letra. Si desea imprimir, por ejemplo, con letra expandida, debe poner la palabra de control @EXPANDIDO en la línea donde comenzará la impresión expandida. El tipo de letra no cambiará si no se encuentra otra palabra de control de letra dentro del modelo. Si se encuentra definida otra palabra de control, por ejemplo @NORMAL, a partir de donde se encuentre, el comprobante se imprimirá con letra normal.

#### *Variables de reemplazo*

Son variables predefinidas que al imprimir el comprobante se reemplazan por los valores correspondientes.

Es importante conocer la longitud de cada una de las variables de reemplazo, ya que si incluye una variable a continuación de otra, sin respetar la longitud de la primera; entonces, la segunda variable no saldrá impresa a menos que la primera no haya ocupado todo el espacio.

Las variables de reemplazo disponibles son:

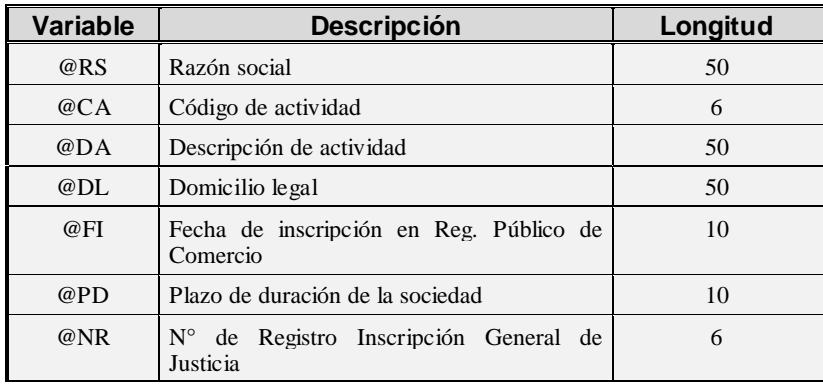

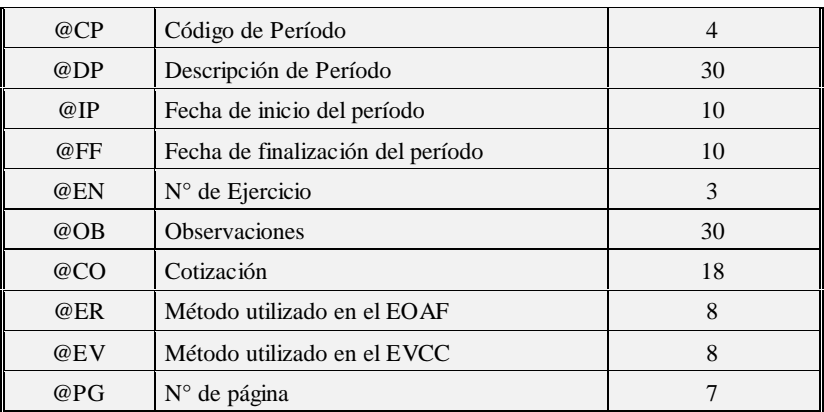

#### *Opciones especiales*

El símbolo "**@**" seguido de un espacio en blanco anula línea, es decir, considera al resto de la línea como un comentario.

Para indicar la repetición de un renglón coloque al comienzo del renglón inmediato posterior los caracteres "-." Este símbolo significa que ese renglón es idéntico al inmediato superior.

Todas las variables de reemplazo pueden ser truncadas a una cantidad determinada de caracteres. Si imprime un número, y la cantidad de dígitos es menor a la que puede imprimir debido a truncamiento de la variable, el sistema imprimirá asteriscos.

Para ello, indique la cantidad de caracteres que siguen a la variable de reemplazo correspondiente, separada por el signo "=" (igual).

Ejemplo:

@RS : Razón Social de la Empresa

@RS El Mundo de los Herrajes

@RS=20 El Mundo de los Herr

Todas las variables de reemplazo correspondientes a valores numéricos pueden ser truncadas o redondeadas a una cantidad determinada de decimales. Para ello, indique a continuación de la variable de reemplazo respectiva, el siguiente texto: **T#** para truncar o bien, **R#** para redondear los decimales.

#### Ejemplo:

@CO representa la cotización.

Si su valor es \$3.988, la variable @COT2 trunca los decimales a 2 e imprimirá \$3.98.

Si necesita redondear el valor, la variable @COR2 imprimirá \$3.99.

Para mover el cursor, utilice las teclas de movimiento *<flechas>*.

Para pasar al modo de dibujo, pulse *<F6>*.

En modo dibujo, la tecla *<Ins>* activa y desactiva el trazado. Para cambiar el tipo de línea, pulse *<+>* hasta ver el tipo deseado en el extremo derecho de la línea de comandos. Para abandonar el modo dibujo, pulse *<Esc>*.

Una vez editado, pulse *<F10>* para grabar el nuevo reporte y abandonar el editor. Si no desea grabar el reporte, pulse *<Esc>*.

### **Edición de reportes de tipo filas y columnas**

Si no se trata de un reporte de texto, debe definir las *columnas* y las *filas* que formarán parte de este reporte. En la segunda pantalla se definen las *filas* y posteriormente las *columnas*. Para finalizar correctamente la definición, debe cerrar cada una de las pantallas presionando la tecla *<F10>*. La cantidad máxima de *columnas* que admite un reporte es 32.

Los datos solicitados son los siguientes:

*El código de jerarquía es modificable, permitiendo variar el aspecto del reporte.*

*Jerarquía:* es el código por el cual se asigna a una *fila* su ubicación dentro del reporte. La interpretación de este código se hará siempre teniendo en cuenta la siguiente longitud de niveles de jerarquía: #.##.##.##.##:##. El código de jerarquía es entonces un atributo variable sobre una *fila* que determina su posición jerárquica dentro de un reporte.

Dado que los *reportes estándar* provistos por el sistema contienen algunas *filas* y *columnas* fijas, puede suceder que no todos los códigos de jerarquía sean aceptados como válidos. El sistema emite un mensaje cuando se ve modificada la estructura básica de los *reportes estándar*.

Existen además otras restricciones al ingresar el código de jerarquía, a saber: si una *fila* (o *columna*) ya posee algún tipo de asignación, no es posible agregarle *filas* (*columnas*) que dependan jerárquicamente de ella. O si existe alguna asignación en la que el valor se toma de determinada *fila* (*columna*), no es posible agregar *filas* (*columnas*) que dependan jerárquicamente de ella.

Este código de jerarquía es absolutamente independiente del código de jerarquía de las cuentas. Este código de jerarquía corresponde al modelo de reporte, mientras que el código de jerarquía de las cuentas corresponde al modelo del plan de cuentas. Por lo tanto, no existe ninguna relación entre ellos.

*Descripción:* es el nombre o título de la *fila*.

**Saldo Habitual:** (debe/haber) se utiliza para determinar con qué signo se mostrarán los importes en esta *fila*.

Por ejemplo: el saldo habitual de la fila "Bancos" del Estado de Situación Patrimonial es D (deudor), por lo tanto, si existen importes negativos, se mostrarán con un signo menos, y los positivos sin signo. Por el contrario: el saldo habitual de la fila "Proveedores" del Estado de Situación Patrimonial es H (acreedor), por lo tanto, si existen importes positivos, se mostrarán con un signo menos, y los negativos sin signo.

En caso de tratarse de un reporte que lleva más de una *columna*, puede definir el saldo habitual de las *columnas*, quedando el de las *filas* vacío.

Si usted no define el saldo habitual de las *filas* y tampoco el de las *columnas*, el sistema mostrará los importes con el signo que tengan en las cuentas contables, es decir los saldos deudores en positivo y los acreedores en negativo. Cabe destacar que en el caso de los *reportes estándar* el sistema ya conoce, propone por defecto y asume los saldos habituales.

*Imprime esta línea (S/N):* sirve para indicar si imprime la *fila* que está definiendo. Si bien en la mayoría de los casos esta opción estará en "S", usted puede definir, por ejemplo, una *fila* que agrupe varios rubros, sin imprimir su título, como es el caso de la *fila* "Resultados Ordinarios" del Estado de Resultados. Tenga en cuenta que si usted elige no imprimir una *fila* que tiene algún importe asignado, dicho importe no dejará de sumarse en el Total del que participa.

*Imprime sub-filas (S/N):* sirve para indicar si imprime las *filas* que dependen jerárquicamente de la actual que está definiendo. Si bien en la mayoría de los casos esta opción estará en "S", usted puede definir toda la estructura de un reporte, y no imprimirlo todo, por ejemplo para analizar solamente determinada sección del mismo. Cabe destacar que cuando coloca "N" en este campo, automáticamente se cambian a "N" todos los *"Imprime esta línea"* de las *filas* que dependen jerárquicamente de la actual, y viceversa.

*Imprime una línea de total (S/N):* sirve para indicar si agrega una línea que totalice todos los importes de las *filas* que dependen de la actual que está definiendo. Cuando usted indica "S" en este campo, se agrega automáticamente una *fila*, con el nombre "TOTAL DE....". Este nombre es modificable.

Por ejemplo: la fila "Total de Activo Corriente" del reporte "Estado de Situación Patrimonial" suma todos los importes de las filas dependientes de "Activo Corriente".

En el siguiente ejemplo puede ver los distintos resultados al variar estas configuraciones, para la *fila* "ACTIVO":

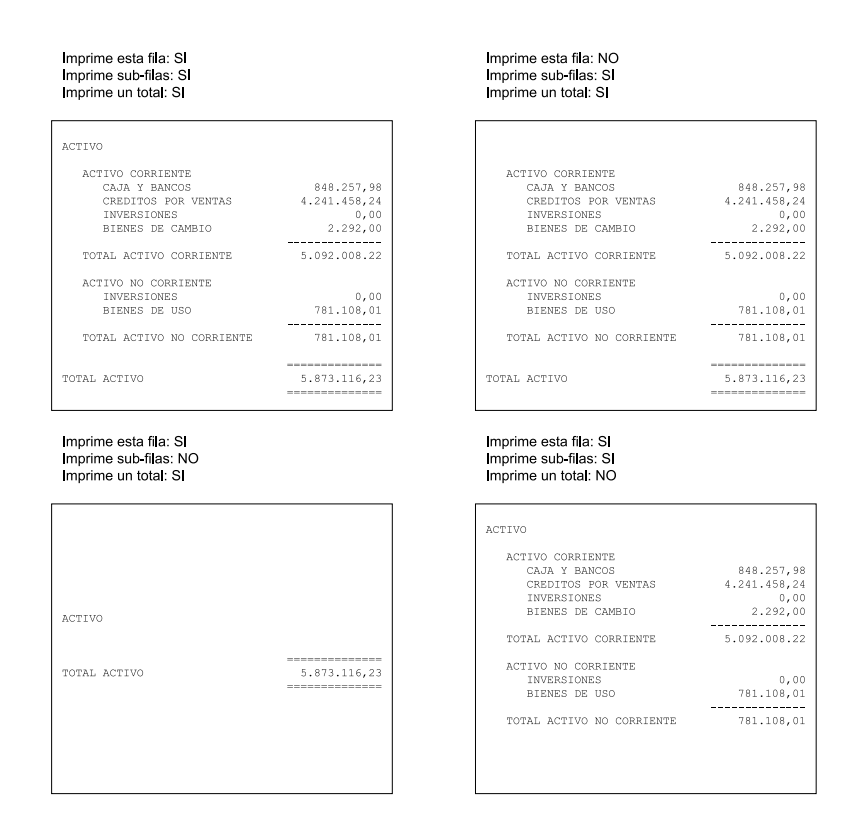

Una vez ingresadas las *filas*, presionando *<F10>* pasa a la pantalla de definición de *columnas*. Las *columnas* tienen los mismos atributos que las *filas* y se definen de manera similar.

Presionando *<Esc>* se vuelve a la pantalla de *filas*.

### *Copiar Filas*

*Para facilitar la tarea de definición de modelos de reportes, existe la posibilidad de copiar filas o columnas individuales de un reporte a otro.*

Para copiar filas (o columnas) de un reporte a otro debe ingresar el *código de jerarquía* y a continuación presionar la tecla *<F7>*. Aparece una ventana en la que puede ingresar el *período*, *reporte* y la *fila* que se desea copiar. El sistema copia los atributos de la *fila* seleccionada y las *filas* que dependen jerárquicamente de ella, si las tuviere. No copia las asignaciones de cuentas.

### **Asignaciones por Reporte**

*Una vez definidos el plan de cuentas y los reportes sólo falta un último paso para poder emitir los Estados Contables: relacionar el plan de cuentas con los reportes.*

El objetivo de los procesos de asignación es relacionar el plan de cuentas con los reportes y definir de qué manera se calcularán cada uno de los montos.

Sólo cuando cada una de las *filas* de un reporte posee una asignación válida, el sistema puede obtener y calcular correctamente los importes a imprimir.

Puede realizar las asignaciones desde dos puntos de vista:

− Dada una determinada *fila* y *columna* de un reporte, asignarle cuentas, (o importes o tomar valor de otro reporte), mediante el proceso Asignaciones por reporte.

O bien:

− Dada una cuenta, definir a qué reportes asignarla, mediante el proceso Asignaciones por cuenta.

Estas dos alternativas producen el mismo resultado, sólo se diferencian en la manera de presentar los datos en pantalla.

Recuerde que todas las asignaciones que realice sólo se tendrán en cuenta para el período que se encuentra *activo*.

### **Comando Agregar**

Permite elegir una por una cada *fila* y *columna* de un reporte para realizar una asignación. Dicha asignación posibilita obtener el importe asociado a una *fila/columna*.

Usted puede hacer algunos de los siguientes tipos de asignación:

- − Asignar una o varias cuentas
- − Asignar un importe fijo
- − No asignar nada, sino indicar de qué otro reporte se tomará el monto

En primer lugar debe seleccionar a qué reporte desea hacer una asignación, y dentro de él, a qué *fila* y qué *columna*. Para ello debe completar los siguientes datos:

*Reporte:* puede ingresar el código de un *reporte estándar* provisto por el sistema, o bien cualquiera de los *adicionales* que usted ha definido, teniendo en cuenta que solamente admiten asignaciones los reportes que no son de tipo texto.

*Fila:* puede elegir alguna de las *filas* que componen el reporte elegido, teniendo en cuenta que solamente puede hacer asignaciones a *filas* de último nivel, es decir, que no tengan otras *filas* dependiendo jerárquicamente de ellas. Tampoco puede hacer asignaciones a *filas* que son totalizadoras, por ejemplo: "Total del activo corriente", porque los importes para dichas *filas* son calculados por el sistema.

*Columna:* si el reporte elegido lleva más de una *columna*, se habilitará este campo para seleccionar alguna de las *columnas* que tenga definidas. Solamente puede hacer asignaciones a *columnas* de último nivel, es decir, que no tengan otras *columnas* dependiendo jerárquicamente de ellas. Tampoco debe hacer asignaciones a *columnas* que son totalizadoras, por ejemplo: "Neto resultante", porque los importes para dichas *columnas* son calculados por el sistema.

En segundo lugar, y una vez que ha ingresado el reporte, debe seleccionar qué tipo de asignación va a realizar. Las opciones son:

*Cuentas:* si elige este tipo de asignación, el importe se calculará sumando los saldos de las cuentas contables seleccionadas.

Por ejemplo: si asigna las cuentas "Deudores por Ventas" y "Documentos a cobrar" a la fila "Créditos" del reporte "Estado de Situación Patrimonial", cuando genere el Estado de Situación Patrimonial, aparecerá la suma de los saldos de las cuentas "Deudores por Ventas" y "Documentos a cobrar" en la fila "Créditos".

*Importe fijo:* si elige este tipo de asignación, no se calculará un importe, sino que se mostrará directamente el valor ingresado.

Por ejemplo: si asigna \$ 5000.- a la fila "Costo de Ventas" del reporte "Estado de Resultados", cuando genere el Estado de Resultados, aparecerá \$ 5000.- en la fila "Costo de Ventas".

*Tomar valor de otro reporte:* si elige este tipo de asignación, se copiará el importe de alguna *fila/columna* de otro reporte indicado, que debe estar previamente definido.

Por ejemplo: si indica que la fila "Gastos de Administración" del reporte "Estado de Resultados" toma su valor del reporte "Anexo

Costos y Gastos", fila "Total", columna "Gastos Administración", cuando genere el Estado de Resultados, aparecerá en la fila "Gastos de Administración", el mismo importe que se halla en el reporte "Anexo Costos y Gastos", fila "Total", columna "Gastos Administración".

Por último, debe ingresar la asignación propiamente dicha, según el tipo elegido.

Si eligió una asignación de tipo *"Cuentas"*, se solicitarán los siguientes datos:

*Código de cuenta:* alguna de las cuentas que fueron definidas en el proceso Actualización de Cuentas, o importadas desde **Contabilidad**.

*% asignado:* es el % del saldo que se asigna. Aunque en la mayoría de los casos se aplicará el 100%, este campo puede ser de utilidad cuando tenga que definir el cuadro de Costos y Gastos o en algunos de los *reportes adicionales*.

Por ejemplo: puede asignar el 50% de una cuenta a la columna "Gastos de Administración" del reporte "Anexo Costos y Gastos", y el otro 50% a la columna "Gastos de Fabricación".

El sistema pedirá confirmación cuando asigne más del 100% de una cuenta al mismo reporte.

*Origen del importe:* en la mayoría de los casos el origen del importe es el saldo de la cuenta, pero usted tiene la posibilidad de elegir otros cálculos, por ejemplo: el saldo inicial de la cuenta, o la suma del debe, o la suma del haber, o los movimientos, etc. Los cálculos que se realizan en cada una de las opciones son los siguientes:

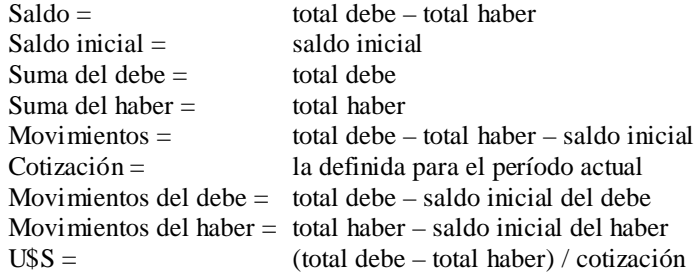

**Condición:** si bien este campo estará vacío en casi todos los casos, usted puede ingresar una condición para decidir si el saldo de esta cuenta se considera al calcular el importe.

Por ejemplo: si asigna la cuenta "Banco X cuenta corriente" a la fila "Caja y Bancos" del Estado de Situación Patrimonial, puede ingresar condición = D, de esta manera el saldo se sumará solamente si es deudor, no así si es acreedor. Por el contrario, si asigna la cuenta "Banco X cuenta corriente" a la fila "Acreedores" del Estado de Situación Patrimonial, puede ingresar condición = H, de esta manera el saldo se sumará solamente si es acreedor, no así si es deudor.

Solamente puede asignar cuentas *imputables*, pero si usted desea asignar un rubro completo puede hacerlo de la siguiente manera: seleccione la cuenta *no imputable* que corresponde al rubro, por ejemplo: "Bienes de uso". Complete los campos solicitados, como si se tratara de una cuenta *imputable*. Al finalizar la edición el sistema preguntará si asigna las cuentas *imputables* que dependen de "Bienes de uso". Confirmando esta pregunta, automáticamente se asignarán todas las cuentas *imputables* del rubro "Bienes de uso".

Si eligió una asignación de tipo *"Importe fijo"*, se solicitarán los siguientes datos:

*Monto a asignar:* ingrese un valor, teniendo en cuenta que si se trata de un monto acreedor debe colocarle el signo negativo.

Si eligió una asignación de tipo *"Tomar valor de otro reporte"*, se solicitarán los siguientes datos:

*Reporte Fila Columna*

de donde se copiará el importe. Solamente puede copiar importes de *filas* que no tengan otras *filas* dependiendo jerárquicamente de ellas. Lo mismo sucede con las *columnas*.

Al realizar este tipo de asignación debe procurar que no se formen ciclos.

El siguiente es un ejemplo de posibles ciclos que podrían formarse y debe evitar:

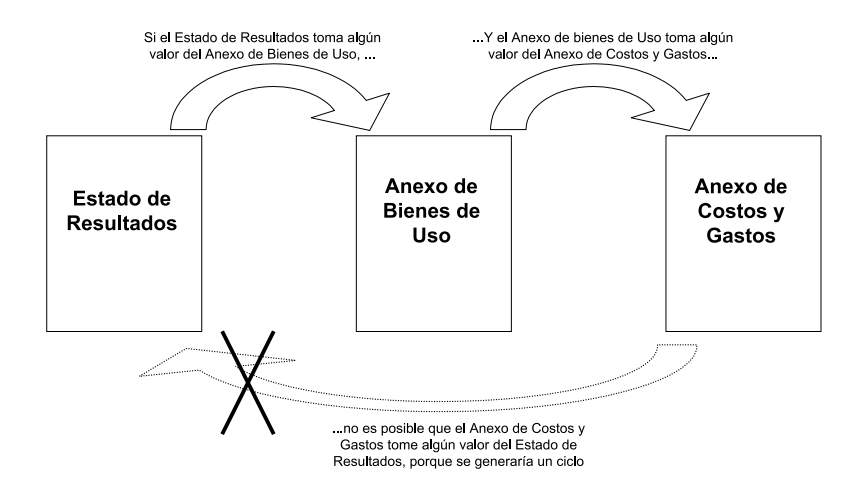

### **Comando Copiar**

Este comando permite copiar una asignación a otro reporte, *fila* o *columna*, y luego modificarla. Puede ser de utilidad cuando usted tiene definida la asignación para una *fila* de determinado reporte y desea hacer exactamente la misma asignación a otra *fila* de otro reporte.

Por ejemplo: tiene definida la asignación de cuentas para la fila "Moneda Extranjera" del reporte "Composición y/o Evolución de los principales Rubros (Nota 2) " y desea copiarla a la fila "Moneda Extranjera" del reporte "Activos y Pasivos en Moneda Extranjera".

### **Comando Eliminar**

Este comando permite eliminar una asignación que se encuentra en pantalla, tanto cuentas como importe fijo como apuntar a otro reporte. Si elimina la asignación, no se podrá calcular el importe correspondiente a esa *fila/columna*.

### **Comando Modificar**

Este comando permite modificar los datos relacionados con la asignación que se encuentre en pantalla. Puede modificar el *tipo de asignación* y los datos requeridos de acuerdo al tipo de asignación.

### **Asignaciones por Cuenta**

*Una vez definidos el plan de cuentas y los reportes sólo falta un último paso para poder emitir los Estados Contables: relacionar el plan de cuentas con los reportes.*

El objetivo de los procesos de asignación es relacionar el plan de cuentas con los reportes y definir de qué manera se calcularán cada uno de los montos. Sólo cuando cada una de las *filas* de un reporte posee una asignación válida, el sistema puede obtener y calcular correctamente los importes a imprimir.

Puede realizar las asignaciones desde dos puntos de vista:

− Dada una determinada *fila* y *columna* de un reporte, asignarle cuentas (o importes o tomar valor de otro reporte), mediante el proceso Asignaciones por reporte.

O bien:

− Dada una cuenta, definir a qué reportes asignarla, mediante el proceso Asignaciones por cuenta.

Estas dos alternativas producen el mismo resultado, sólo se diferencian en la manera de presentar los datos en pantalla.

Recuerde que todas las asignaciones que realice sólo se tendrán en cuenta para el período que se encuentra *activo*.

### **Comando Actualizar**

Permite elegir una por una las cuentas del plan de cuentas, para asignarlas a distintos reportes. El resultado de este proceso es el mismo que se obtiene mediante el proceso Asignaciones por Reporte, con la siguiente diferencia: en este caso se ven todos los reportes a los que está asignada una cuenta, en lugar de ver todas las cuentas que están asignadas a un reporte.

Otra diferencia es que solamente se pueden asignar *cuentas*, no así *importes fijos* y *valores tomados de otros reportes*.

En primer lugar debe seleccionar qué cuenta desea asignar. Para ello puede elegir alguna de las cuentas que fueron previamente definidas en el proceso Actualización de Cuentas, o importadas desde **Contabilidad**. Solamente puede asignar cuentas *imputables*, es decir, aquellas que tienen un saldo.

En segundo lugar debe ingresar los datos de los reportes a los que estará asignada dicha cuenta:

*Reporte:* puede ingresar el código de un *reporte estándar* provisto por el sistema, o bien cualquiera de los *adicionales* que usted ha definido, teniendo en cuenta que solamente admiten asignaciones los reportes que no son de tipo texto.

*Fila:* puede elegir alguna de las *filas* que componen el reporte elegido, teniendo en cuenta que solamente puede hacer asignaciones a *filas* de último nivel, es decir que no tengan otras *filas* dependiendo jerárquicamente de ellas. Tampoco puede hacer asignaciones a *filas* que son totalizadoras, por ejemplo: "Total del activo corriente", porque los importes para dichas *filas* son calculados por el sistema.

*Columna:* si el reporte elegido lleva más de una *columna*, se habilitará este campo para seleccionar alguna de las *columnas* que tenga definidas. Solamente puede hacer asignaciones a *columnas* de último nivel, es decir que no tengan otras *columnas* dependiendo jerárquicamente de ellas. Tampoco debe hacer asignaciones a *columnas* que son totalizadoras, por ejemplo: "Neto resultante", porque los importes para dichas *columnas* son calculados por el sistema.

*% asignado:* es el % del saldo que se asigna. Aunque en la mayoría de los casos se aplicará el 100%, este campo puede ser de utilidad cuando tenga que definir el cuadro de Costos y Gastos o en algunos de los *reportes adicionales*.

Por ejemplo: puede asignar el 50% de una cuenta a la columna "Gastos de Administración" del reporte "Anexo Costos y Gastos", y el otro 50% a la columna "Gastos de Fabricación".

El sistema pedirá confirmación cuando asigne más del 100% de una cuenta al mismo reporte.

*Origen del importe:* en la mayoría de los casos el origen del importe es el saldo de la cuenta, pero usted tiene la posibilidad de elegir otros cálculos, por ejemplo: el saldo inicial de la cuenta, o la suma del debe, o la suma del haber, o los movimientos, etc. Los cálculos que se realizan en cada una de las opciones son los siguientes:

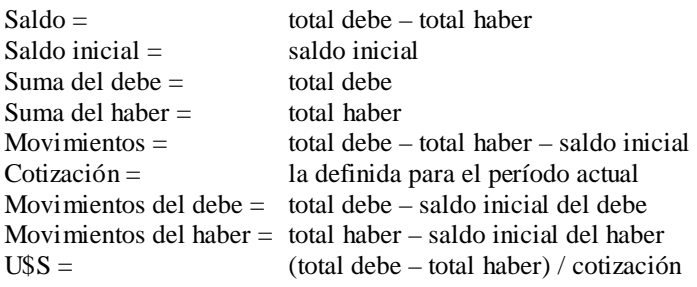

**38** • **Archivos Tango - Estados Contables**

**Condición:** Si bien este campo estará vacío en casi todos los casos, usted puede ingresar una condición para decidir si el saldo de esta cuenta se considera al calcular el importe de la *fila/columna* en cuestión.

Por ejemplo: si asigna la cuenta "Banco X cuenta corriente" a la fila "Caja y Bancos" del Estado de Situación Patrimonial, puede ingresar condición = D, de esta manera el saldo se sumará solamente si es deudor, no así si es acreedor. Por el contrario, si asigna la cuenta "Banco X cuenta corriente" a la fila "Acreedores" del Estado de Situación Patrimonial, puede ingresar condición = H, de esta manera el saldo se sumará solamente si es acreedor, no así si es deudor.

### **Comando Copiar**

Este comando permite copiar las asignaciones de una cuenta a otra, y luego modificarlas. Puede ser de utilidad cuando usted tiene definidas las asignaciones para determinada cuenta y encuentra que hay otra cuenta que debería estar asignada a los mismos reportes que la primera.

Por ejemplo: tiene definido que la cuenta "Caja" está asignada a los reportes "Estado de Situación Patrimonial" y "Nota 2", y desea asignar la cuenta "Caja en moneda extranjera" a los mismos reportes.

### **Comando Eliminar**

Este comando permite eliminar las asignaciones de la cuenta que se encuentra en pantalla.

### **Comando Modificar**

Este comando permite modificar todos los datos relacionados con las asignaciones de la cuenta que se encuentre en pantalla.

### **Datos de la Empresa**

Antes de empezar a trabajar con el módulo **Estados Contables**, es necesario actualizar los datos de la empresa. Se trata de datos simples, los que se pueden utilizar luego como variables de impresión en carátula, encabezado y pie de página, como también en cualquier reporte de tipo *texto*.

Los datos a ingresar son los siguientes:

*Razón Social:* además de utilizarlo como variable de impresión, este dato aparecerá en el encabezado de todos los listados o *papeles de trabajo* que emite el sistema.

*Código y Descripción de la Actividad:* puede completar este campo tipeando el código, o bien seleccionar una de las actividades de la tabla provista por el sistema.

#### *Domicilio Legal*

#### *Fecha de Inscripción en el Registro Público De Comercio*

*Plazo de duración de la sociedad:* según lo determinado en el estatuto de la empresa. Una vez ingresado este dato, no es posible agregar períodos que superen dicho plazo.

*Registro De Inscripción General de Justicia Nº*

### **Encabezado y Pie de Página**

Esta opción permite dibujar el encabezado y pie de página que se pueden imprimir en cada hoja de la presentación.

Puede dibujar y escribir el texto que desee a través de la ventana de edición de texto. Además, puede utilizar variables de reemplazo. Esto significa que en el momento de imprimir la presentación dichas variables serán reemplazadas por el contenido del campo correspondiente.

Para más información sobre variables de reemplazo, consulte el ítem "Variables de reemplazo" en la página 27.

## **Procesos Periódicos**

### **Introducción**

Incluye los procesos que corresponden a funciones de cierta periodicidad, como la importación de cuentas y la depuración de períodos.

### **Importación de Cuentas**

Este proceso permite tomar información de las cuentas contables, generada por el módulo **Contabilidad**, o bien desde un archivo ASCII.

Debe tener en cuenta que toda modificación en el módulo **Contabilidad** que realice con posterioridad a este proceso, no será tenida en cuenta y por lo tanto, será necesario realizar nuevamente la exportación y la importación.

### **Comando Importar**

El sistema lleva a cabo los siguientes pasos para completar una importación:

1) En primer lugar solicita el ingreso de:

*Origen de los Datos:* módulo **Contabilidad** o archivo ASCII. Para tomar las cuentas del módulo **Contabilidad**, debe realizar la exportación mediante el proceso "Exportación a Estados Contables" en dicho módulo antes de iniciar la importación.

De la misma manera, para tomar las cuentas desde un archivo ASCII, debe generarlo teniendo en cuenta la posición y longitud de cada campo, que se detallan al final de esta sección, bajo el título Estructura del archivo ASCII.

El asistente de la importación lo guiará en el ingreso de los datos restantes (origen, nombre del archivo), necesarios para este proceso.

Para más información sobre el asistente de importación, consulte el ítem "Asistente de Exportaciones e Importaciones" en el manual de **Instalación y Operación**.

2) En segundo lugar, busca los archivos indicados, y compara los datos de empresa y período de dichos archivos con la información del período *activo*. Se trata de una mera comparación, que tiene como objetivo informar si los datos no coinciden. En este momento, usted puede decidir cancelar la importación, o realizarla a pesar de las diferencias.

3) En tercer lugar, el sistema busca si existen cuentas en el período *activo*, y las compara con los archivos de exportación. Si ocurriera que el archivo de exportación contiene cuentas no existentes en el período *activo*, emite un listado de "Posibles altas". Por el contrario, si ocurriera que el archivo de exportación no contiene todas las cuentas existentes en el período *activo*, emite un listado de "Posibles bajas". Con esta información usted puede decidir nuevamente si desea cancelar la importación, o realizarla a pesar de las diferencias. Si confirma a pesar de las diferencias, se reemplaza el archivo de cuentas del período *activo* por el archivo de exportación.

### **Estructura del archivo ASCII**

El primer registro debe contener datos generales, de acuerdo con el siguiente detalle:

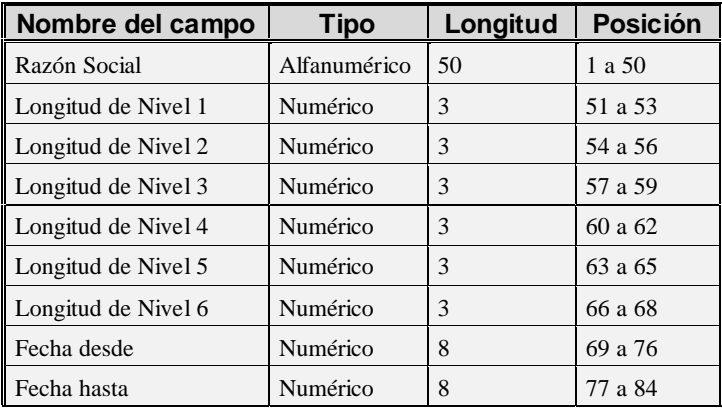

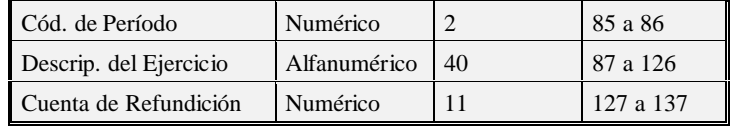

El formato para los campos de fecha es el siguiente: DDMMAAAA.

El primer registro contiene datos generales referidos al módulo **Contabilidad** u otro sistema desde donde se importan las cuentas.

Los registros siguientes deben contener datos de las cuentas, de acuerdo con el siguiente detalle:

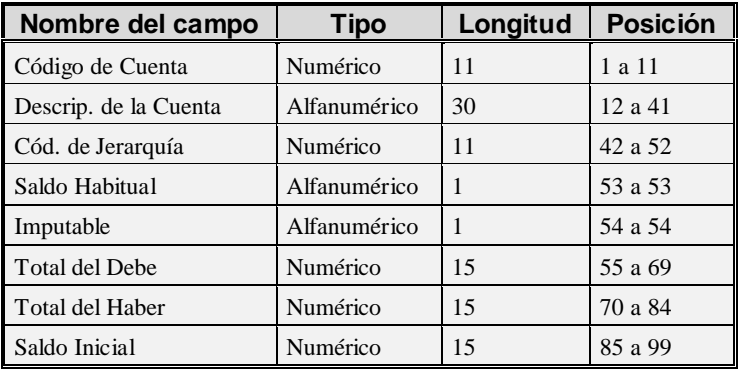

### **Depuración**

Este proceso posibilita la eliminación masiva de períodos. Junto con los períodos seleccionados se eliminan también todas las cuentas y definiciones de reportes que les correspondan, de manera similar a como lo hace el comando **Eliminar**, del proceso Actualización de períodos.

Para más información sobre la actualización de períodos, consulte el ítem "Períodos" en la página 5.

### **Comando Depurar**

Permite desplazarse a través de la lista de períodos existentes, y seleccionar aquellos que se van a eliminar. Para cambiar entre S y N puede utilizar la tecla *<Enter>*. Una vez elegidos los períodos a eliminar, comienza la depuración presionando la tecla *<F10>*.

PÁGINA EN BLANCO.

**44** • **Procesos Periódicos Tango - Estados Contables**

## **Informes**

### **Introducción**

Incluye la impresión y consulta de los estados contables *estándar*, los reportes *adicionales* (definidos por el usuario), los estados comparativos y una amplia gama de informes y listados que componen los *papeles de trabajo.*

### **Estados Contables**

Este proceso permite listar los estados *contables estándar* provistos por el sistema. Para generar dicha presentación, el sistema tiene en cuenta todas las definiciones realizadas en los procesos Actualización de Cuentas, Modelos de Reportes y Asignaciones.

Además, cuenta con una serie de controles cruzados, los que verifican la integridad entre reportes.

Por ejemplo: que coincida el resultado del Estado de Resultados con el que muestra el Estado de Evolución del Patrimonio Neto.

Estos controles se realizan solamente si selecciona todos los reportes o por lo menos aquellos que están involucrados en el control.

### **Comando Mostrar**

El sistema solicita el código de reporte que desea generar, y si imprime valores en cero. Luego muestra por pantalla el resultado de dicha generación.

Cabe destacar que usted tiene la posibilidad de desplazarse a través del reporte, y luego de ubicarse en determinado importe, puede presionar la tecla *<F8>* o *<Enter>* para ver en detalle cómo se formó el valor. Si eligió no imprimir valores en cero, el sistema mostrará blancos en lugar de ceros.

### **Comando Listar**

Puede listar todos los *reportes estándar* provistos por el sistema, o bien solamente algunos. Si elige no imprimir valores en cero, el sistema mostrará blancos en lugar de ceros. Si desea seleccionar algunos reportes, puede desplazarse a través de la lista de reportes *estándar* y marcar con "S" aquellos que va a imprimir. Utilice la tecla *<Enter>* para cambiar entre "S" y "N". Una vez elegidos los reportes a listar, presione *<F10>* para comenzar con la generación.

Para lograr un mejor formato de presentación de sus reportes, utilice el destino de impresión *Excel*.

### **Otros Reportes**

Este proceso permite listar los *reportes adicionales*, es decir los propios, aquellos que usted ha definido. Para generar dichos reportes, el sistema tiene en cuenta todas las definiciones realizadas en los procesos de actualización de cuentas, modelos de reportes y asignaciones.

Tal como en el proceso anterior, existe la posibilidad de ver el resultado de la generación por pantalla, o bien listarlos por medio de algún dispositivo de impresión. Si elige no imprimir valores en cero, el sistema los reemplazará por blancos.

### **Estados Comparativos**

Este proceso permite listar reportes presentando la información en forma comparativa, de dos períodos que usted elija. Para la generación de estos reportes, el sistema utiliza el modelo de reporte del período *activo*, y lo compara con las *filas* y *columnas* del otro período a través del código de jerarquía de dichas *filas* y *columnas*.

Tal como en el proceso anterior, puede elegir reemplazar los valores en cero por blancos.

### **Papeles de trabajo**

### *Listado de Cuentas*

Este proceso permite listar un rango de cuentas con sus atributos y saldos.

### *Cuentas Pendientes de Asignar*

Este proceso permite listar todas aquellas cuentas que no hayan sido asignadas a ninguno de los reportes.

### *Cuentas Asignadas a una Fila Columna*

Este proceso permite elegir una *fila/columna* de un reporte y listar las cuentas que se encuentren asignadas a dicha celda.

### *Cuentas Asignadas a un Reporte*

Este proceso permite listar todas las asignaciones de cuentas que tenga un reporte.

#### *Importes Fijos Asignados a un Reporte*

Este proceso permite listar todas las asignaciones del tipo "Importes fijos" que existan.

### *Valores Tomados de otros Reportes*

Este proceso permite listar todas las asignaciones del tipo "Valor tomado de otro reporte" que existan.

PÁGINA EN BLANCO.

**48** • **Informes Tango - Estados Contables**